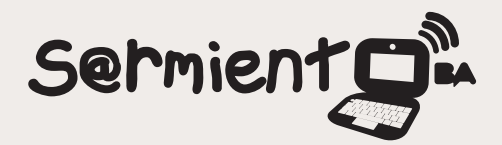

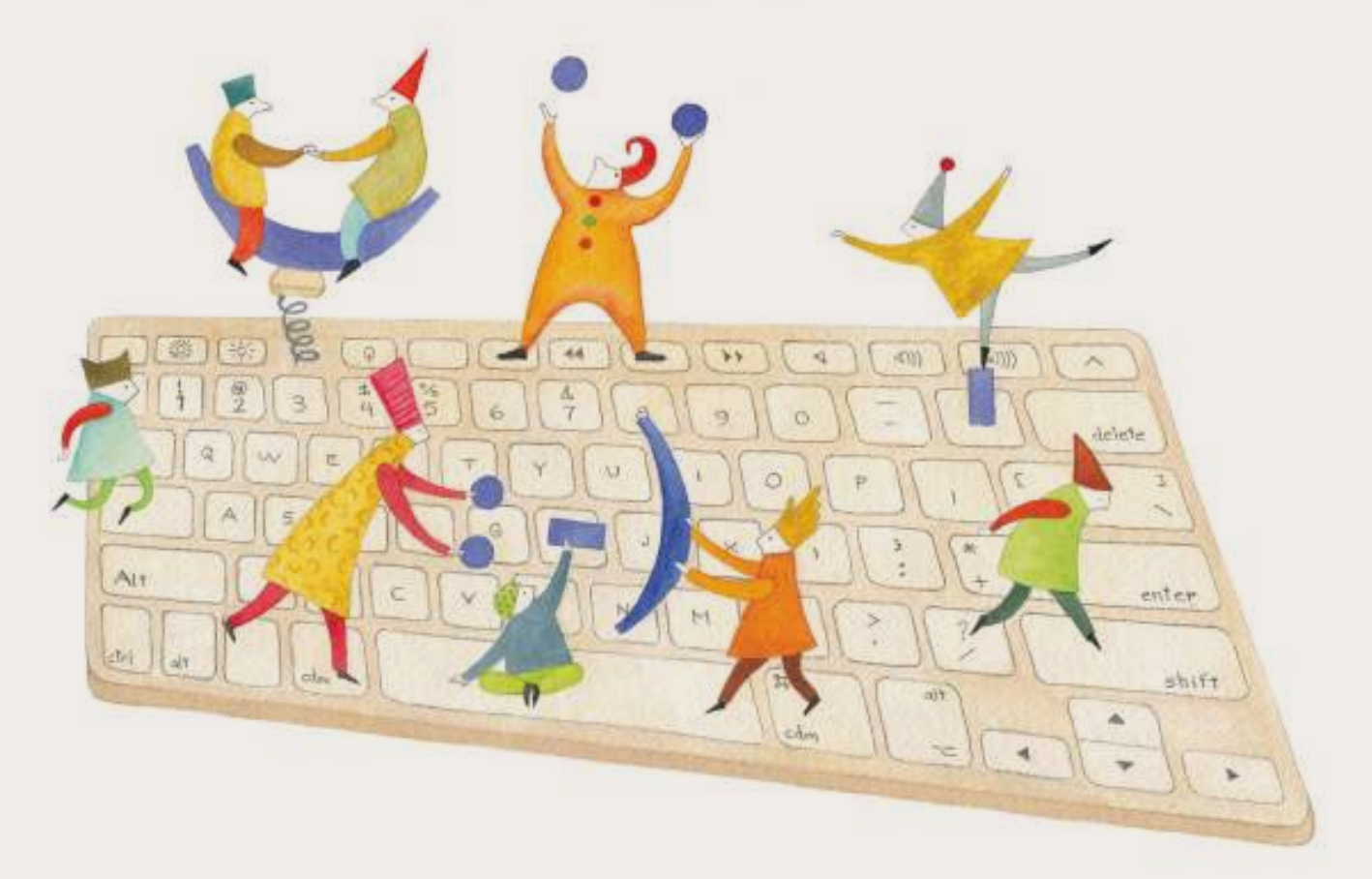

# **Tutorial Dirpy**

Herramienta web que permite descargar videos de internet

COLECCIÓN DE APLICACIONES GRATUITAS PARA CONTEXTOS EDUCATIVOS

Plan Integral de Educación Digital Gerencia Operativa Incorporación de Tecnologías (InTec)

buenosaires.gob.ar/educacion flow educacionBA

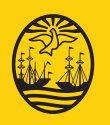

21-11-2024

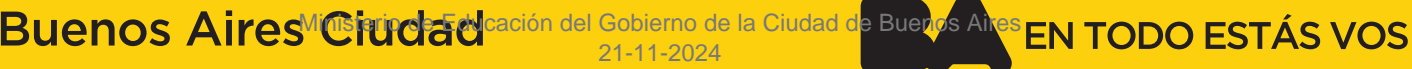

# **Prólogo**

Este tutorial se enmarca dentro de los lineamientos del Plan Integral de Educación Digital (PIED) del Ministerio de Educación del Gobierno de la Ciudad Autónoma de Buenos Aires que busca integrar los procesos de enseñanza y de aprendizaje de las instituciones educativas a la cultura digital.

Uno de los objetivos del PIED es "fomentar el conocimiento y la apropiación crítica de las Tecnologías de la Información y de la Comunicación (TIC) en la comunidad educativa y en la sociedad en general".

Cada una de las aplicaciones que forman parte de este banco de recursos son herramientas que, utilizándolas de forma creativa, permiten aprender y jugar en entornos digitales. El juego es una poderosa fuente de motivación para los alumnos y favorece la construcción del saber. Todas las aplicaciones son de uso libre y pueden descargarse gratuitamente de Internet e instalarse en cualquier computadora. De esta manera, se promueve la igualdad de oportunidades y posibilidades para que todos puedan acceder a herramientas que desarrollen la creatividad.

En cada uno de los tutoriales se presentan "consideraciones pedagógicas" que funcionan como disparadores pero que no deben limitar a los usuarios a explorar y desarrollar sus propios usos educativos.

La aplicación de este tutorial no constituye por sí misma una propuesta pedagógica. Su funcionalidad cobra sentido cuando se integra a una actividad. Cada docente o persona que quiera utilizar estos recursos podrá construir su propio recorrido.

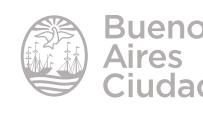

# Índice

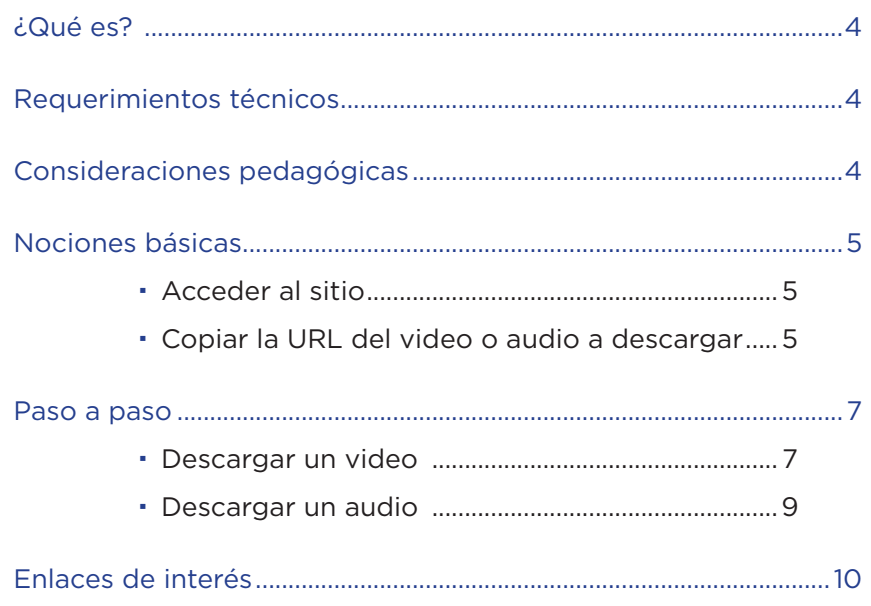

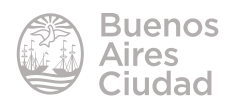

#### ¿Qué es?

**Dirpy** es una herramienta web que permite descargar de forma fácil vídeos de YouTube, Vimeo y Dailymotion, así como los audios que están alojados en Sound-Cloud o los que están asociados a los vídeos.

Tanto los audios como los vídeos pueden descargarse en diferentes resoluciones. Los sonidos pueden bajarse completos o un fragmento de los mismos

#### Requerimientos técnicos

- Puede utilizarse bajo los sistemas operativos Windows y GNU/Linux.
- Requiere acceso a internet.
- No es necesario registro para su uso.
- La página se encuentra en idioma inglés.
- URL de la aplicación: http://www.dirpy.com/

#### Consideraciones pedagógicas

#### **Nivel:** todos

#### **Áreas sugeridas:** todas

- • Esta aplicación es apropiada para descargar videos o audios con el fin de verlos sin conectividad.
- Los videos y audios descargados pueden ser editados de acuerdo al uso pedagógico que el docente necesite darle.

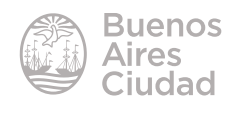

#### Nociones básicas

#### **Acceder al sitio**

Se puede acceder al sitio a través de la dirección http://www.dirpy.com/ utilizando cualquier navegador

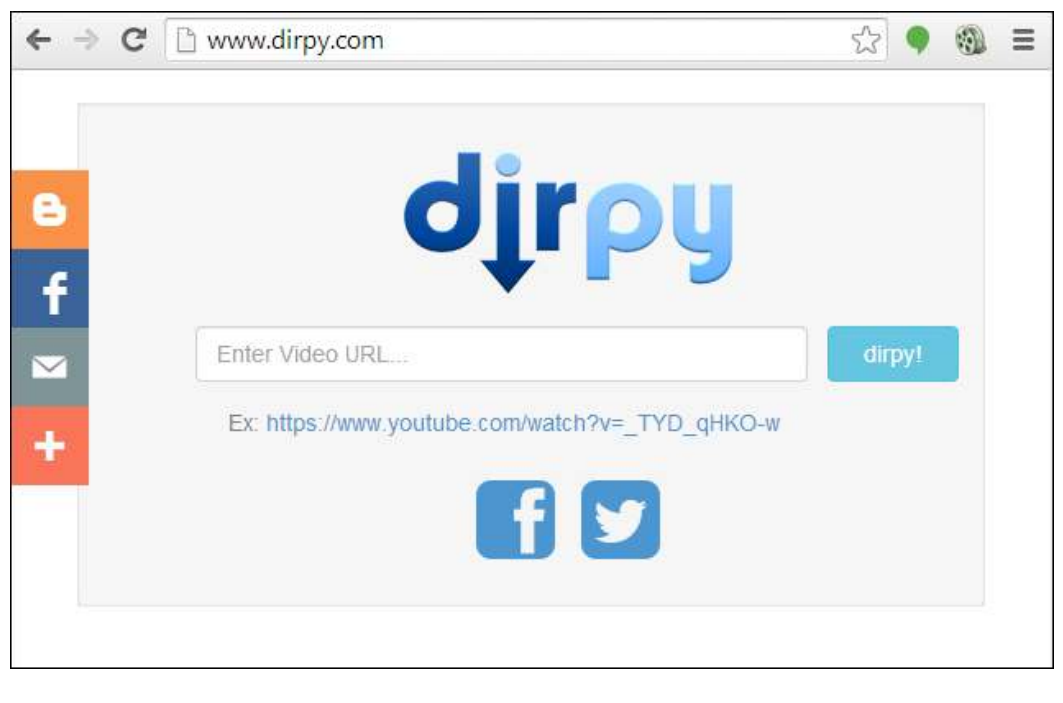

#### f **Copiar la URL del video o audio a descargar**

Para poder descargar un video, un audio o el audio de un video, previamente se debe acceder a la página que aloja el mismo y copiar la ruta de enlace. Ejemplos:

• en **YouTube**

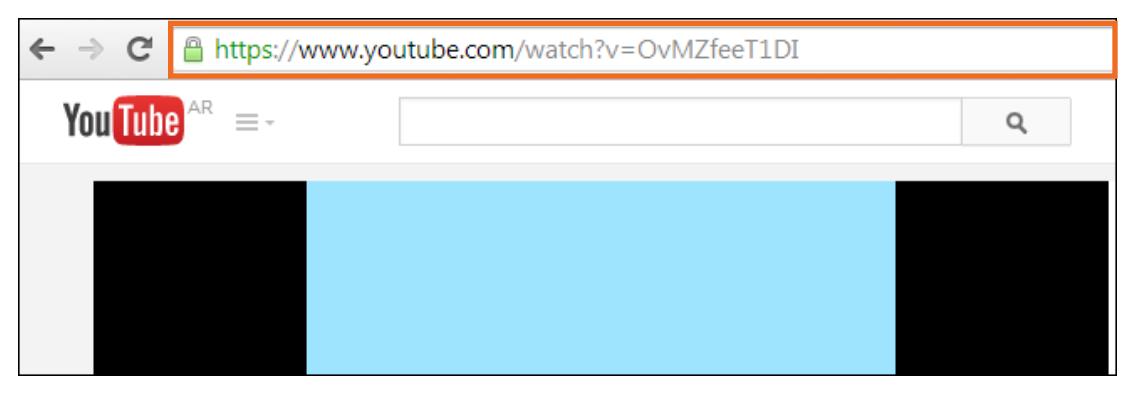

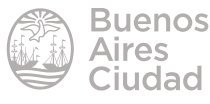

• en **Vimeo**

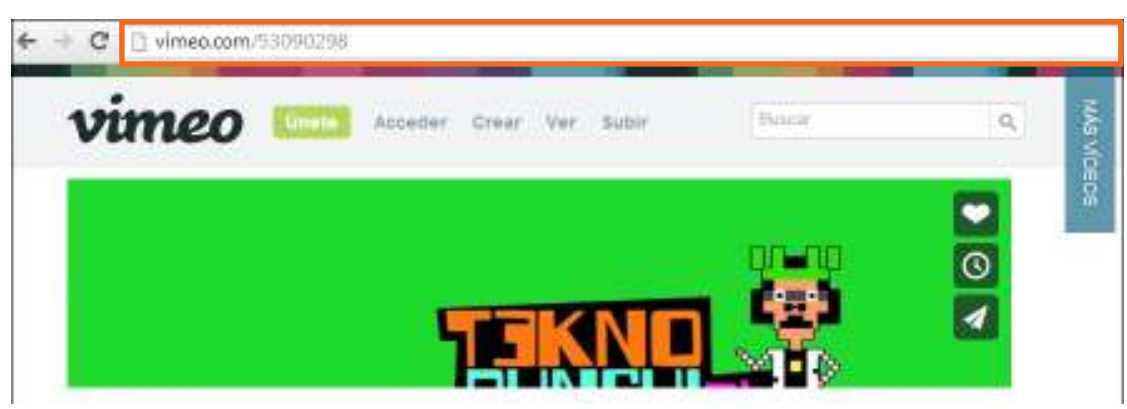

• en **Dailymotion**

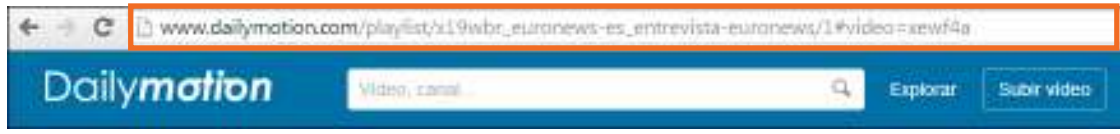

• en **Soundcloud**

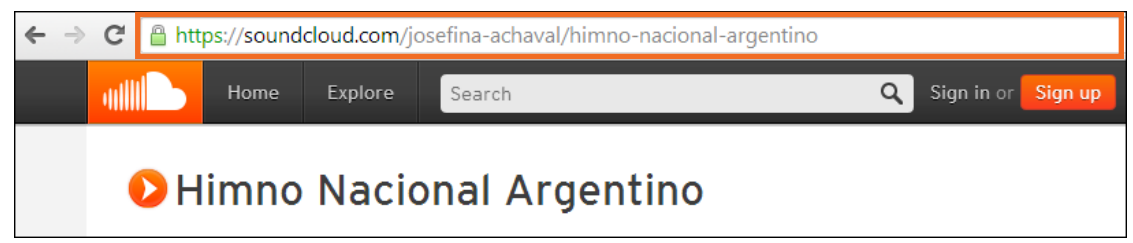

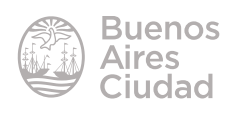

Paso a paso

## f **Descargar un video**

 $\blacktriangleright$ 

Acceder a la página http://www.dirpy.com/.

Ingresar o pegar la dirección copiada previamente en el cuadro de texto. Luego presionar el botón **dirpy!**

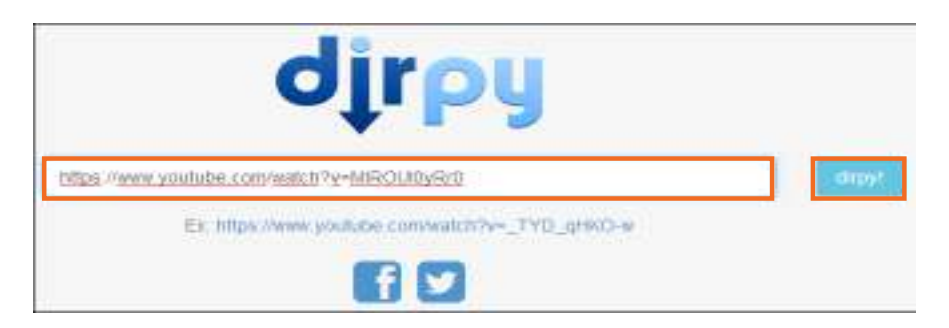

A continuación se accede a la ventana de configuración:

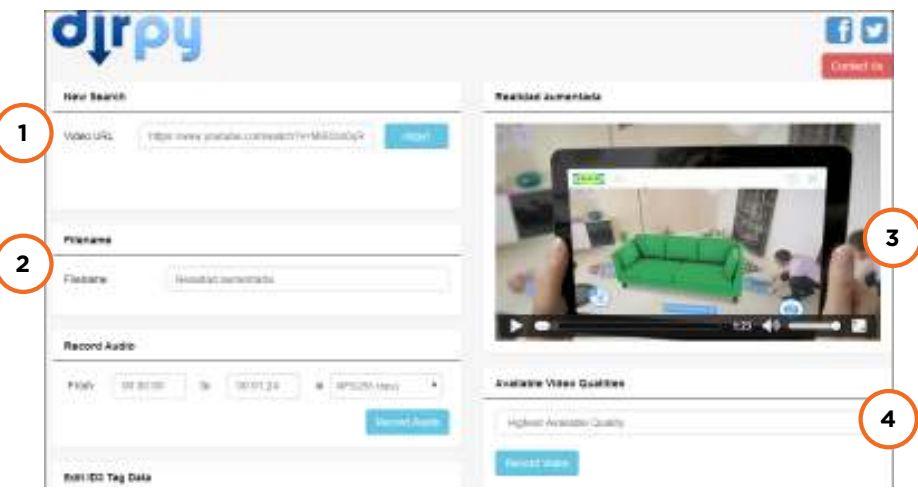

- 1. **Video URL:** dirección URL del video a descargar. Permite pegar una nueva dirección o URL en caso de querer realizar una nueva descarga.
- 2. **Filename:** nombre del video. Permite ser modificado.
- 3. Vista previa del video a descargar.
- 4. **Available Video Qualities:** formatos de descarga de video. La descarga se realiza automáticamente en la mayor calidad disponible. Pueden descargarse en los siguientes formatos y resoluciones:

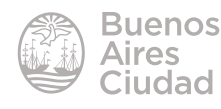

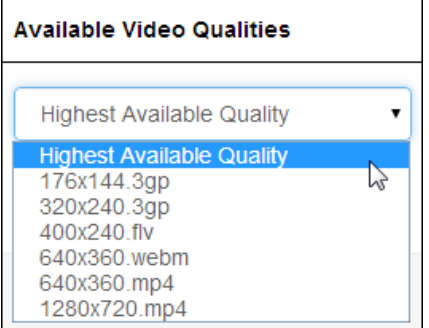

Luego presionar el botón **Record Video** para comenzar la descarga del video.

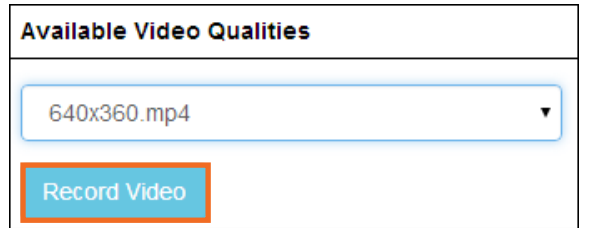

Se abrirá un cuadro de diálogo donde seleccionar la carpeta de destino y modificar el nombre si se desea antes de guardar.

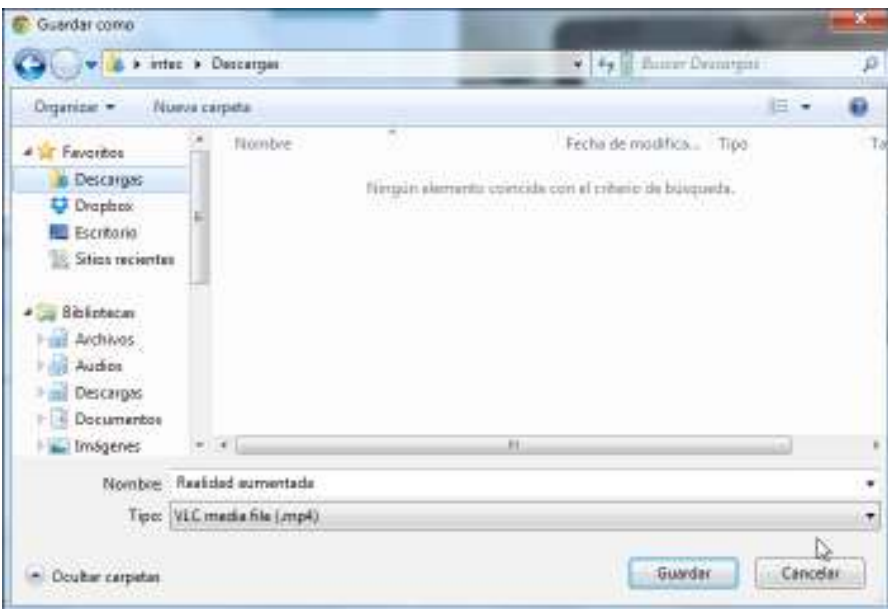

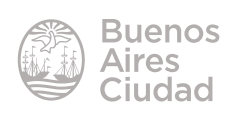

#### **EXECUTE:** Descargar un audio

La descarga del audio de un video se realiza desde la ventana de configuración de audio.

En caso de copiar y pegar la URL de un archivo de audio de Soundcloud, no se habilitan las opciones de descarga de video.

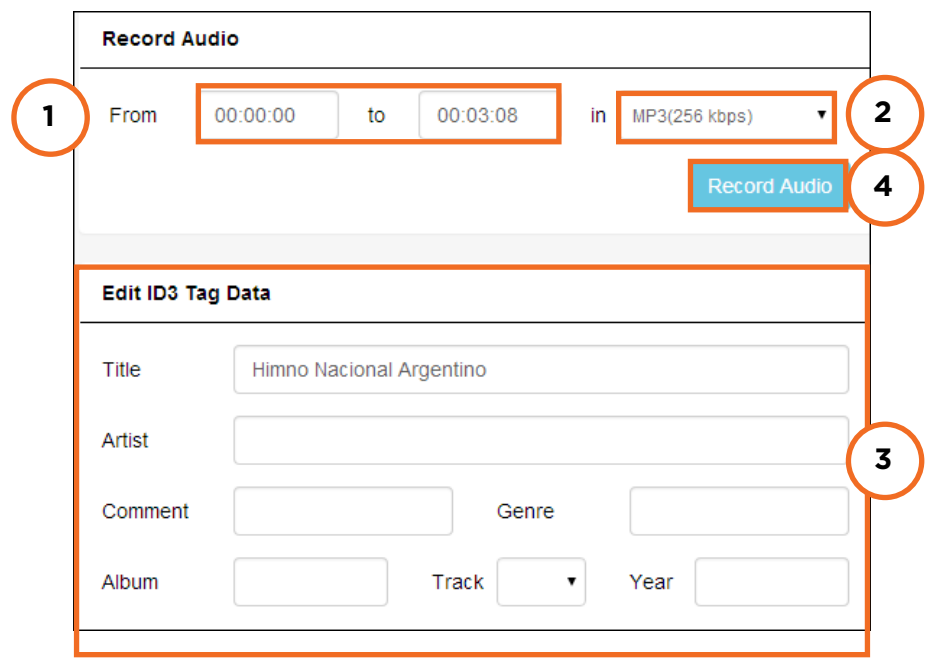

- 1. **From… to…:** determina el momento de inicio y fin del audio a descargar. Automáticamente toma la totalidad del audio original.
- 2. **In:** establece el formato de audio. La descarga se realiza en el formato MP3, pero permite modificar la frecuencia (kbps).

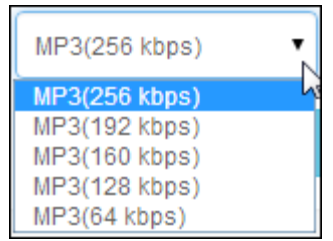

- 3. Antes de descargar el archivo permite modificar ciertas características del audio: Título, Artista. Álbum, Género, Pista.
- 4. R**ecord Audio:** graba el audio. Comienza la descarga.

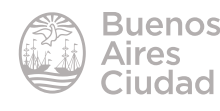

Se abrirá el cuadro de diálogo para seleccionar la carpeta de destino y modificar el nombre del archivo antes de guardar.

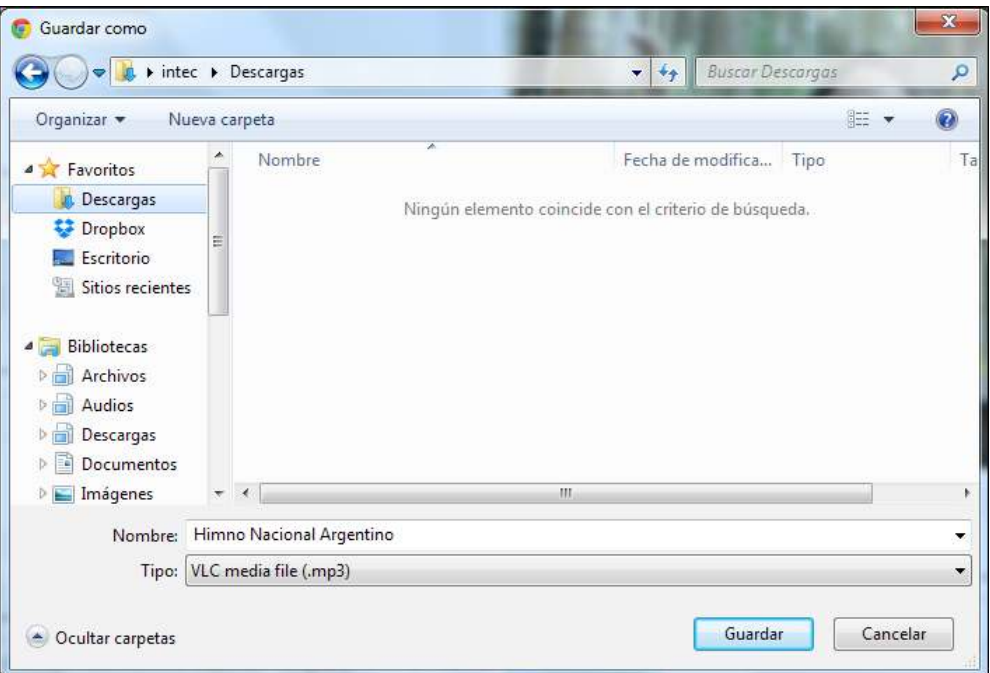

## Enlaces de interés

Sitio oficial: http://www.dirpy.com/

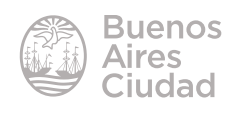

Contacto: ayuda.pedagogico.digital@bue.edu.ar

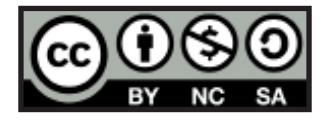

Esta obra se encuentra bajo una Licencia Attribution-NonCommercial-ShareAlike 2.5 Argentina de Creative Commons. Para más información visite http://creativecommons.org/licenses/by-nc-sa/2.5/ar/

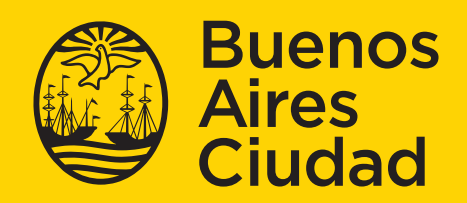

Ministerio de Educación del Gobierno de la Ciudad de Buenos Aires 2 urac $\ast$